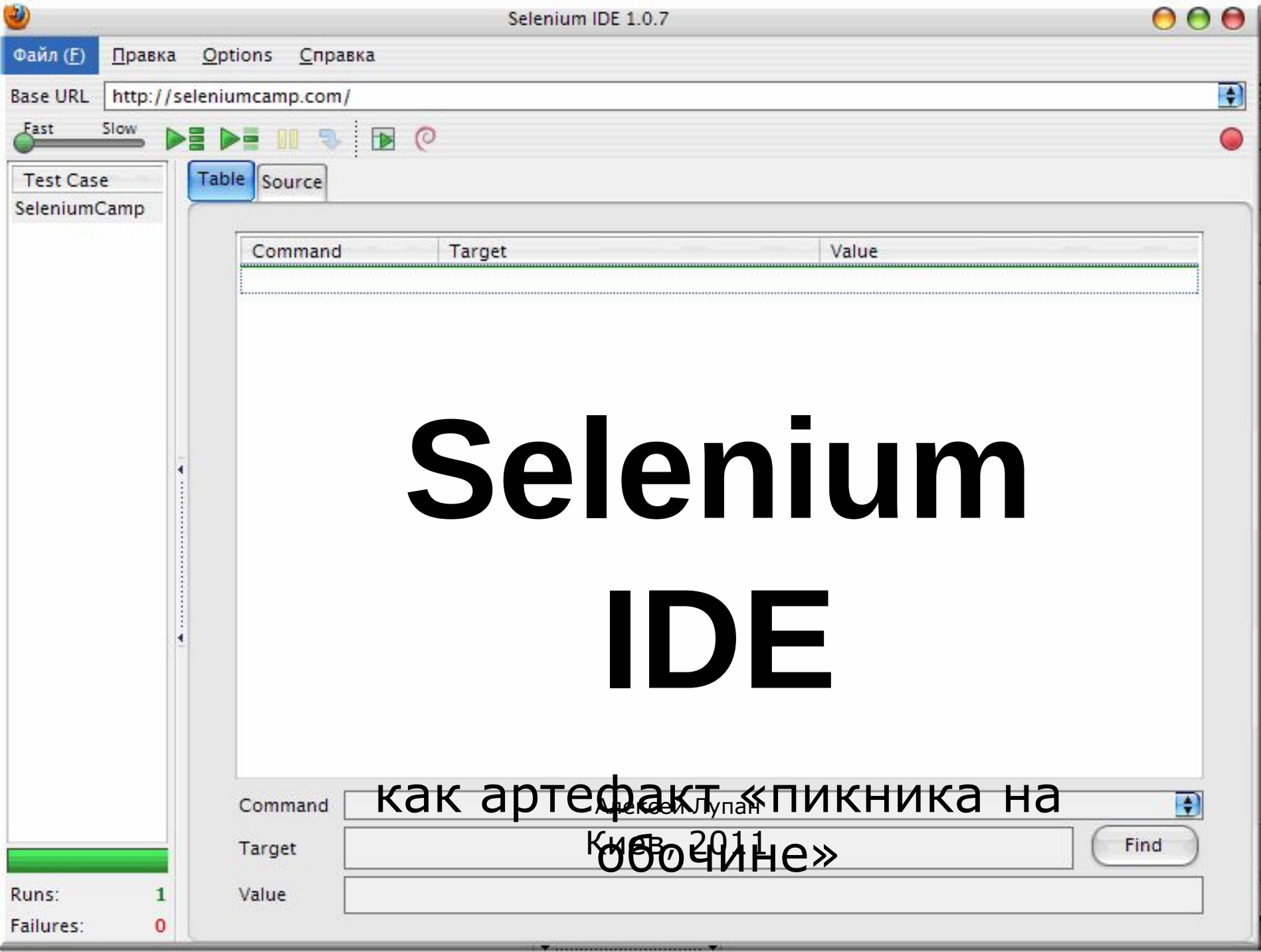

Это **Лёша,**  тестировщик больших вебприложений. Развивался в небольших ITкомпаниях: аутсорс для США, ■ долгосрочные Testitquickly?com ■ малочисленный коллектив, много "студентов", ■ мало тестировщиков. **Блоги:** Siderulez<sup>y</sup> *Dougle HHBIN* **Откуда** Киев, компания **Synder** 

Selenium Camp 2011

# **Ситуация**

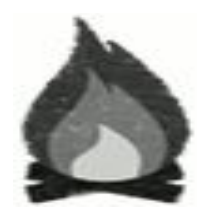

■ Тестировщиков на проекте — ты, Наладить тестирование интернет-магазина для маленькой компании.

- Количество тест-кейсов = 0,
- Количество функций ...
- Поколение программистов пятое.

Или девятое.

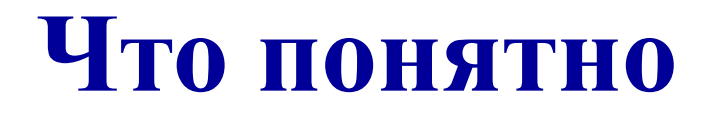

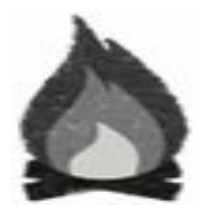

### **• Наладить регрессионное тестирование.** Остальные виды тестирования (успевать).

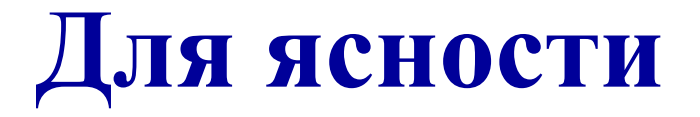

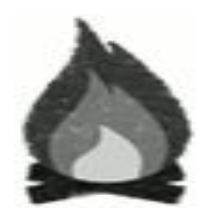

■ Регрессия: от лат. *regressio* - движение назад, ухудшение дел.

Обратная сторона Прогресса. Процесс возвращения системы в своей эволюции к ранее пройденным этапам и состояниям.

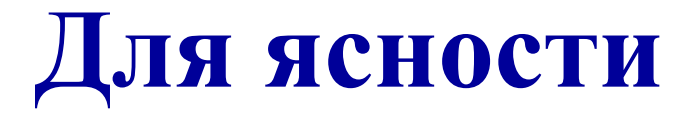

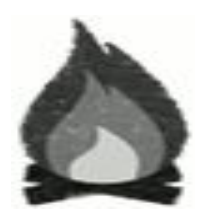

### Регрессионное тестирование попытка убедиться в том, что состояние софта еще далеко от регресса.

## **Отличное решение**

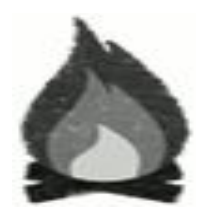

### ■ Автоматизация!

Помогает быть уверенным в том, что "то, что должно работать, работает так, как должно".

## **Но автоматизация это**

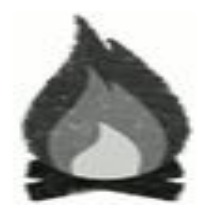

Безусловное программирование...

- А «наши» программисты даже юнит-тесты не пишут...
- А обычные тестировщики не программируют...
- **А необычные тестировщики маленькие** компании не посещают...

# **Ковыряясь в Зоне**

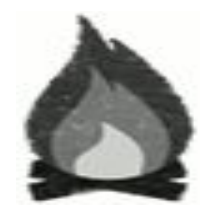

Из ниоткуда возникла Зона, в которой есть много аномалий,

- много разных способов позабавиться,
	- или подохнуть,
	- или найти удивительные артефакты:
		- оружие.
		- развлекухи.
		- непонятные штуковины.

# **Артефакт «Selenium RC»**

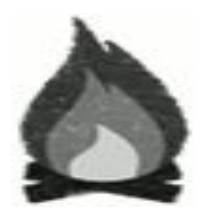

- Установить Java,
- понять, как в этой Java дышать,
- установить какую-то "IDE"
- запустить Selenium RC,
- а дальше что делать?

## Забить.

■ ...

# **Артефакт "Selenium IDE"**

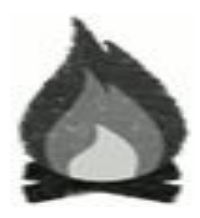

- плагин к Firefox,
- можно записывать "клики по сайту",
- но не нужно программировать, достаточно разбираться в html,
	- понятно и легко.
- Взять на вооружение!

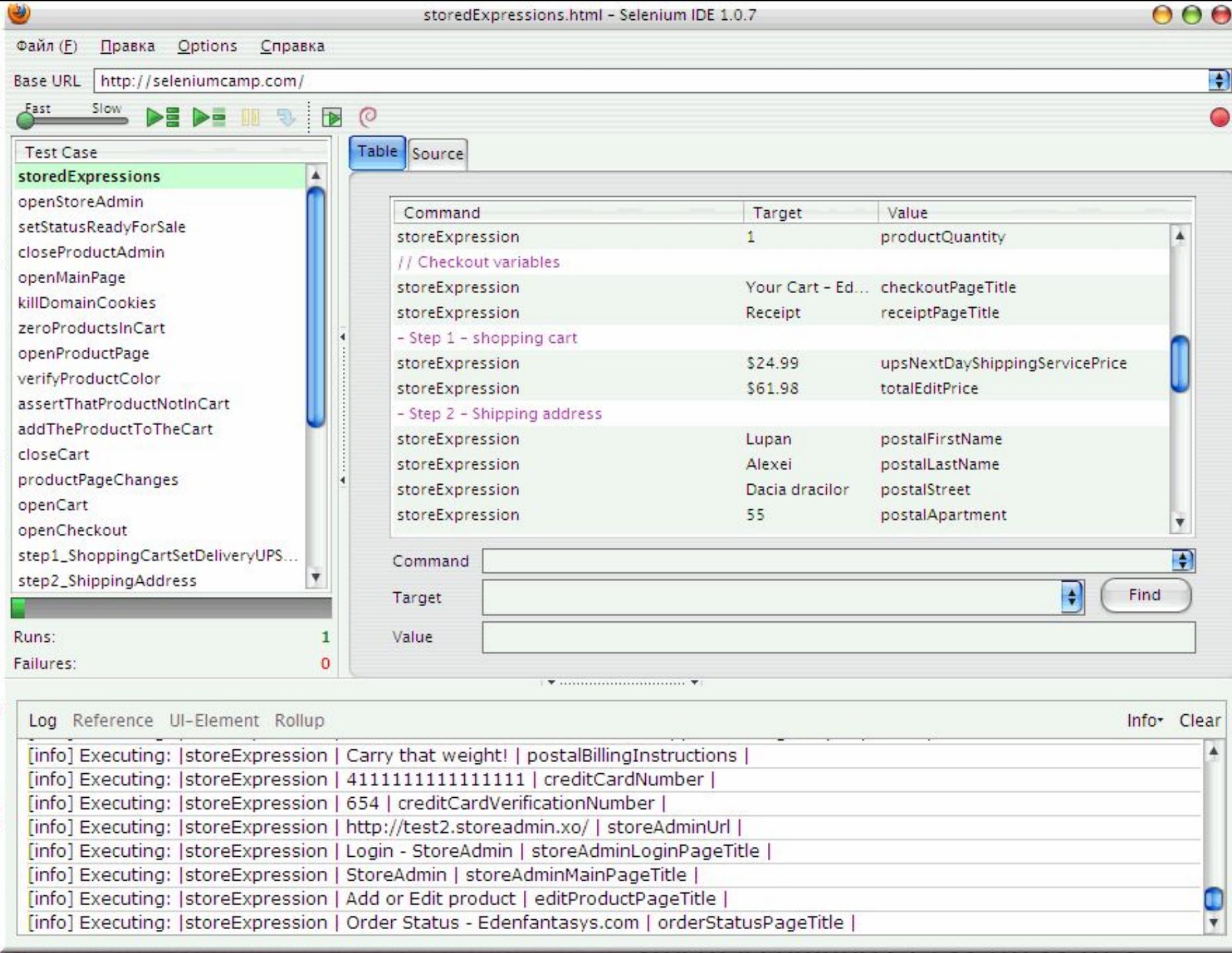

- Selenium IDE очень "линейный" Keep it simple, ...!
- не умеет работать с условиями умеет.
	- не умеет работать с циклами умеет. И даже циклы с условиями.

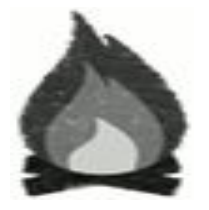

Selenium Camp 2011

- не умеет сохранять методы, которые можно было бы переиспользовать
	- но умеет работать с переменными,
	- и можно собирать тест-сьют.
- не умеет выполнять что-то другое, кроме уже встроенных команд
	- умеет (javascript).

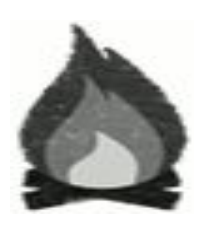

Selenium Camp 2011

- невозможно запускать тесты в разных браузерах
	- и не надо.

### за ним постоянно надо присматривать

правильно, это же помощник.

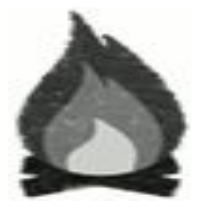

Selenium Camp 2011

- $\blacksquare$  не умеет работать с AJAX
	- всё он умеет.
	- не умеет самостоятельно обрабатывать проблемы типа "браузер слишком долго не отвечает"
		- настройки > увеличить время ожидания загрузки страниц.

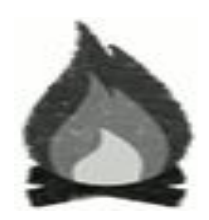

Selenium Camp 2011

- предлагается ограниченное количество команд
	- Их достаточно много.
	- $\blacksquare$  Нестандартные ситуации для javascript.

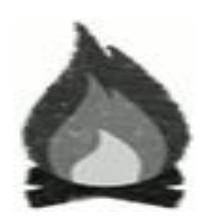

## **Пошел учиться**

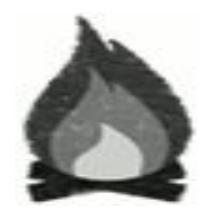

■ Тренинг «Программирование для тестировщиков» (Алексей Баранцев) на software-testing.ru

■ Но...

# **Проблемы**

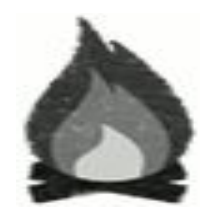

■Нужен помощник, а не тиран,

- Надо владеть процессом кодирования,
- Постоянно хочется "всё переписать",
- Только я понимаю, что делаю,
- Уходит слишком много времени на запись одного теста,

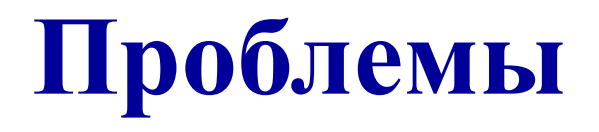

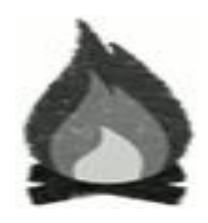

Невозможно адекватно совмещать роли,

- Замениться Selenium-ом невозможно,
- Если авто-тест упал...
- Клиент не заказывал автоматизацию,

Забить?

■ ...

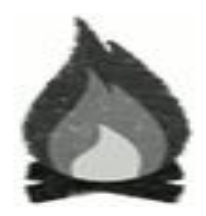

# Her!

Selenium Camp 2011

# **Полезный помощник**

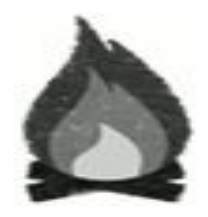

- Использовать возможности Selenium IDE как подспорье:
	- для быстрого заполнения полей,
	- для быстрого создания нового продукта,
	- для быстрого перевода продукта в определенный статус...

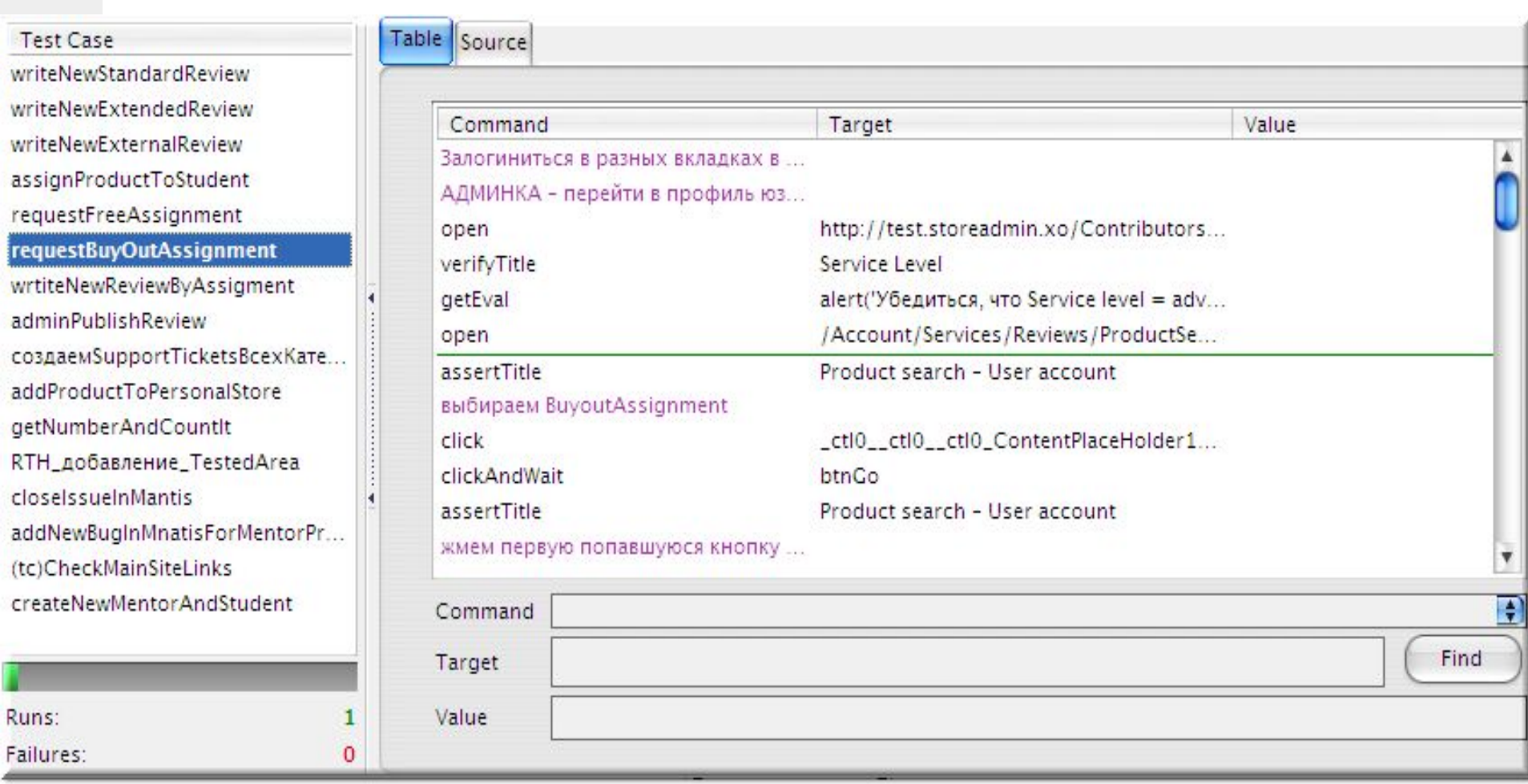

## **Открытие века в «Selenium IDE»**

### ■ Переменные!

**• «живут» на протяжении работы всего сьюта.** 

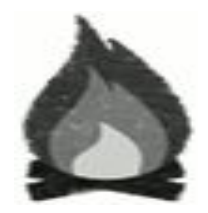

Selenium Camp 2011

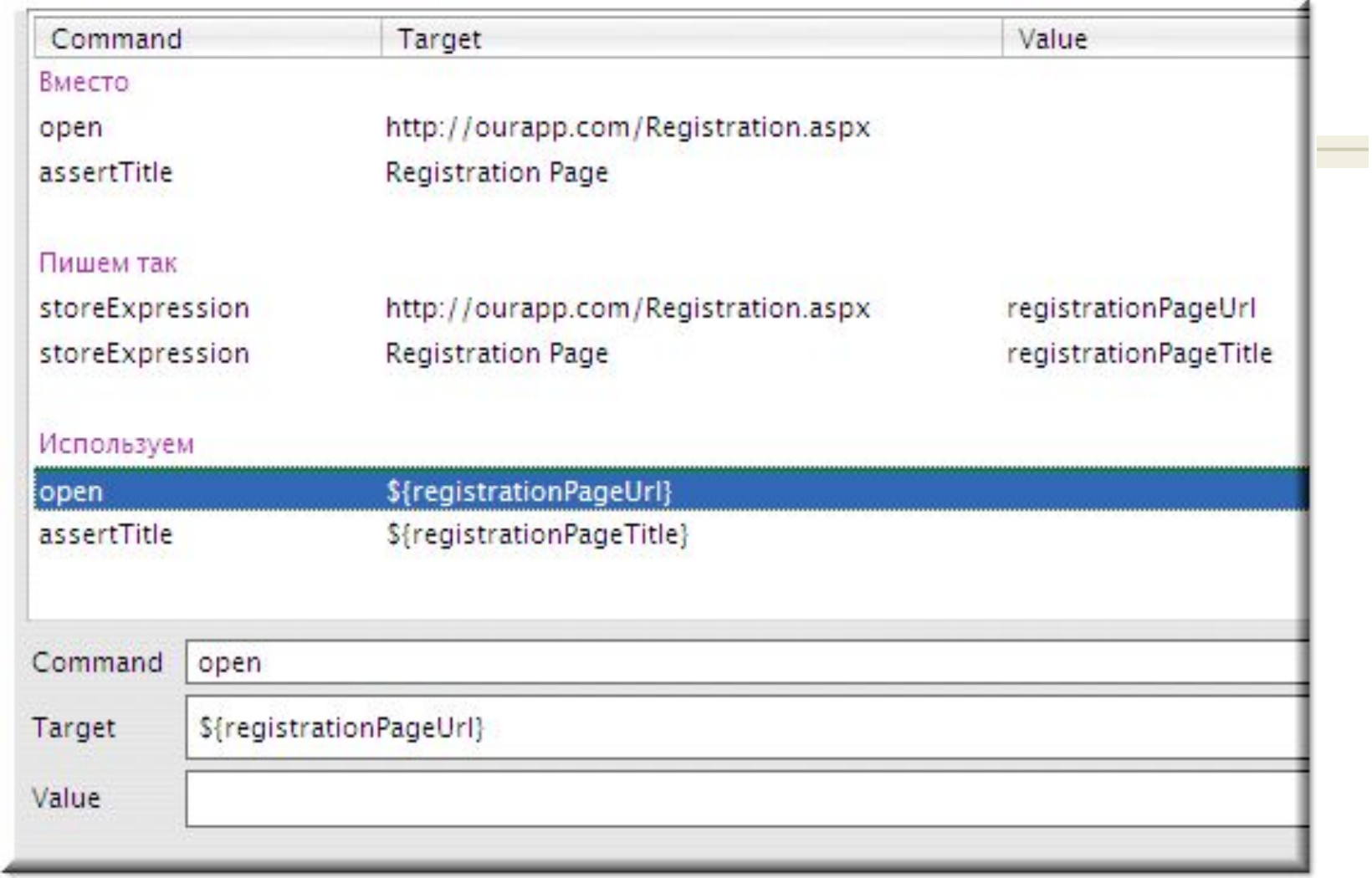

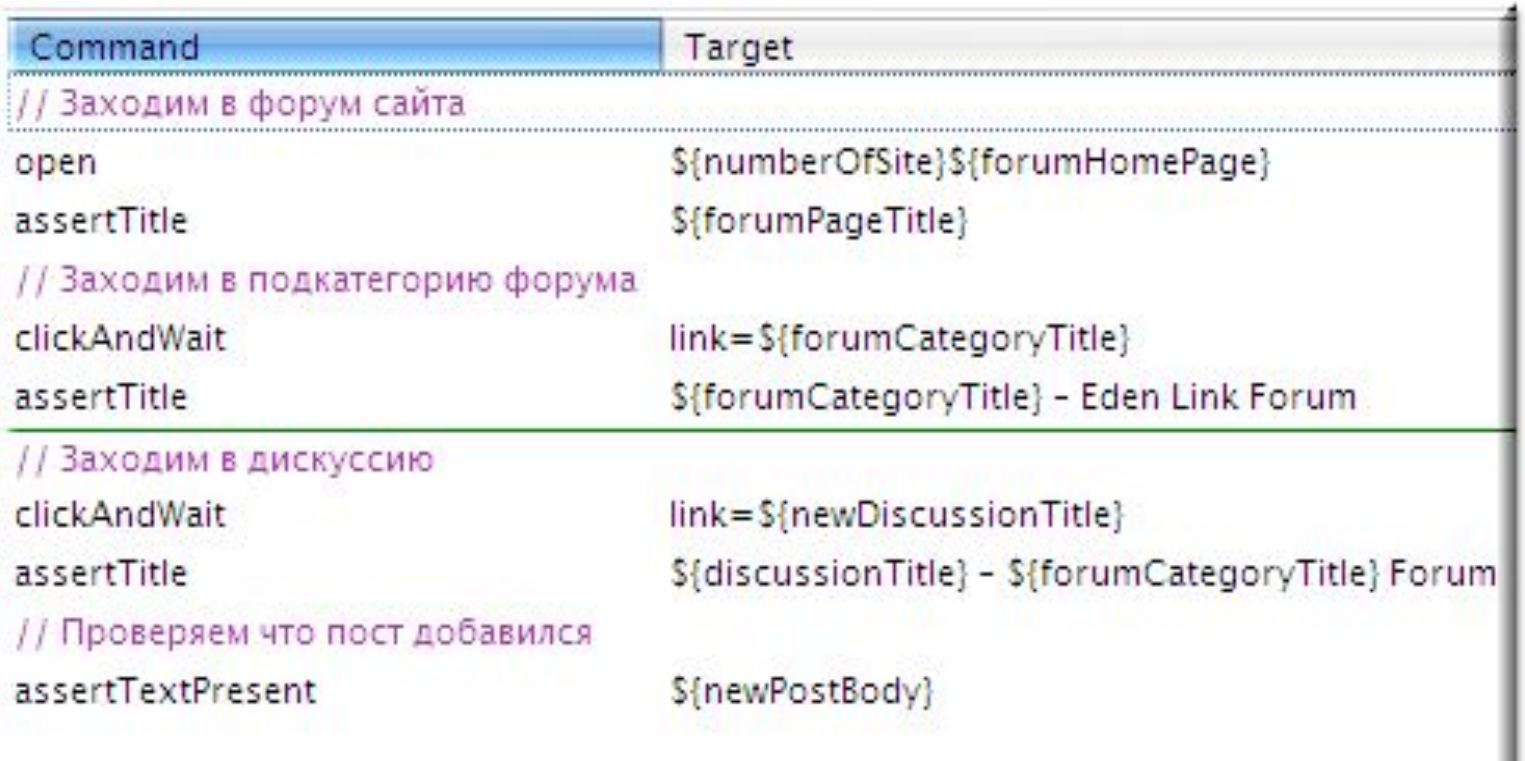

## **Открытие века в «Selenium IDE»**

- «Общие места» в тестах
	- выносим всё в отдельные файлы.
	- Собрать тест-сьют
		- относительные пути рулят.

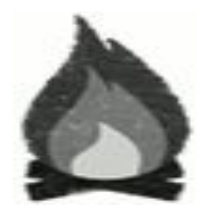

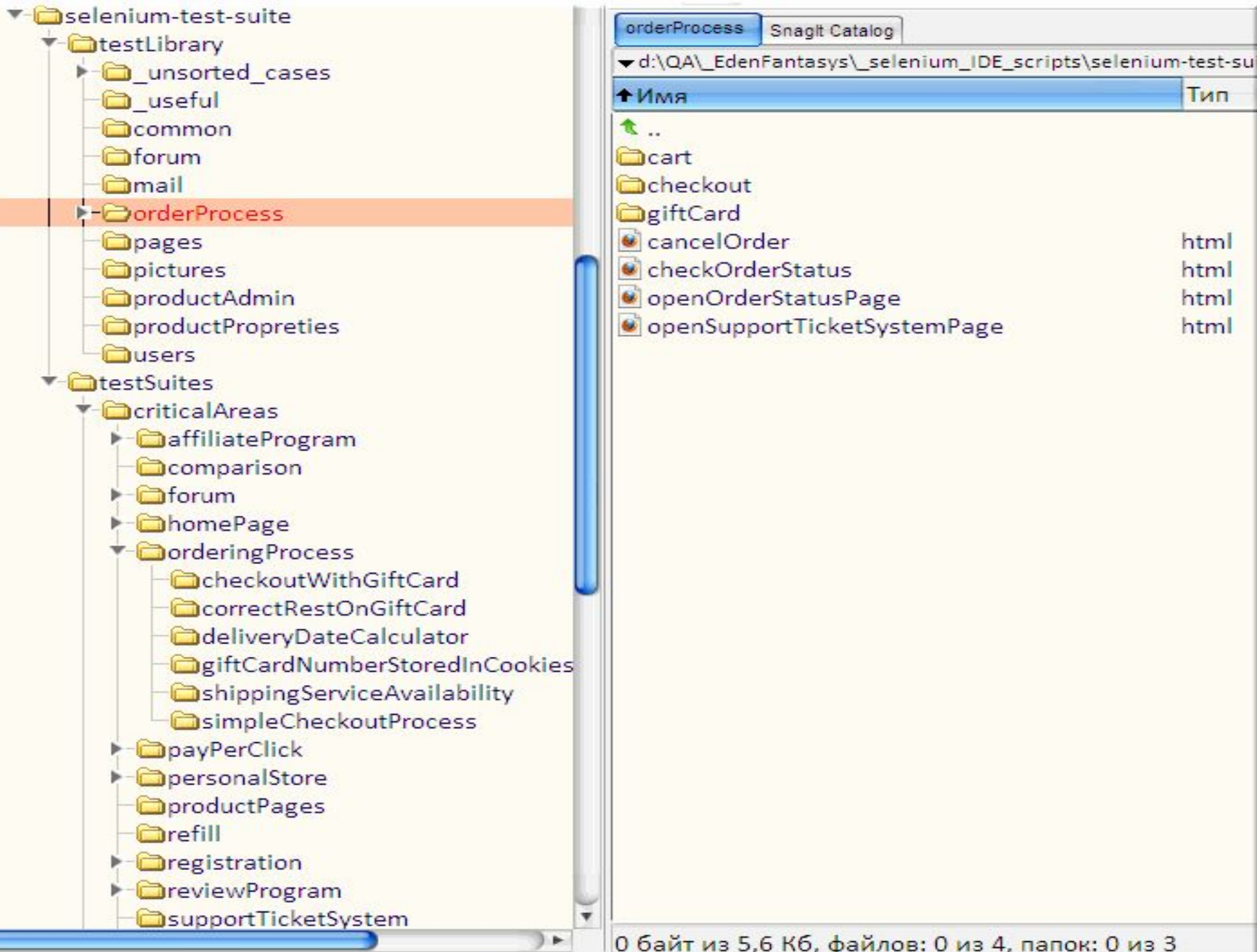

Ĺ

# **В итоге будет так**

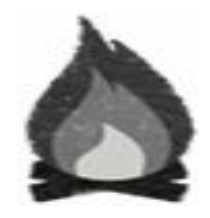

- Каталог, в котором находится тест-сьют, содержит (как правило) два файла:
	- \* storedExpressions.html
		- \* (test\_suite) registerNewUser.html
- где находятся данные, которые относятся сугубо к этому тест-сьюту.
- к файлам с «методами» указаны относительного пути "../../../../".

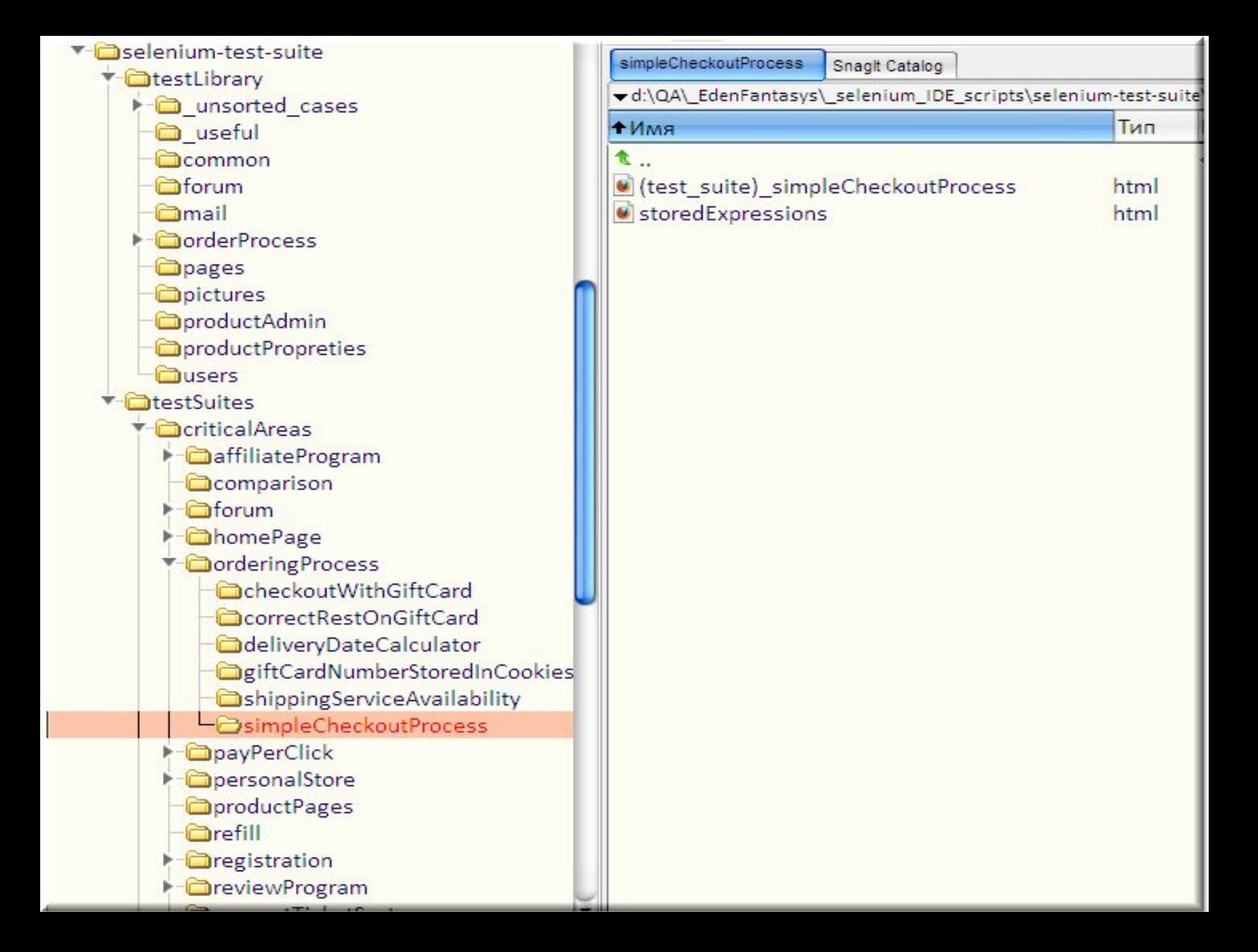

</xmi version="1.0" encoding="u+r-8" >> <!DOCTYPE html PUBLIC "-//W3C//DTD XHTML 1.0 Strict//EN" "http://www.w3.org/TR/xhtml1/DTD/xhtml1-strict.dtd">  $\overline{2}$ <html xmlns="http://www.w3.org/1999/xhtml" xml:lang="en" lang="en"> 3 4 **El <head>** <meta content="text/html; charset=UTF-8" http-equiv="content-type" /> 5 6 <title>Test Suite</title> </head> 7 8 <body> <table id="suiteTable" cellpadding="1" cellspacing="1" border="1" class="selenium"><tbody> 9  $\overline{0}$ <tr><td><b>Test Suite</b></td></tr>  $\Delta$ <tr><td><a href="storedExpressions.html">storedExpressions</a></td></tr> <tr><td><a href="../../../../testLibrary/productAdmin/openProductAdmin.html">openStoreAdmin</a></td></tr> .2 <tr><td><a href="../../../../testLibrary/productAdmin/setStatusReadyForSaleInProductAdmin.html">setStatusReadyForSal  $\mathcal{B}$ <tr><td><a href="../../../../testLibrary/productAdmin/closeProductAdmin.html">closeProductAdmin</a></td></tr> 4 <tr><td><a href="../../../../testLibrary/pages/openMainPage.html">openMainPage</a></td></tr>  $\overline{5}$ <tr><td><a href="../../../../testLibrary/common/killDomainCookies.html">killDomainCookies</a></td></tr> 6 J. <tr><td><a href="../../../../testLibrary/orderProcess/cart/zeroProductsinCart.html">zeroProductsinCart</a></td></tr> <tr><td><a href="../../../../testLibrary/pages/openProductPage.html">openProductPage</a></td></tr>  $8$  $\cdot$ 9 <tr><td><a href="../../../../testLibrary/productPropreties/verifyProductColor.html">verifyProductColor</a></td></tr> <tr><td><a href="../../../../testLibrary/orderProcess/cart/assertThatProductNotInCart.html">assertThatProductNotInCart-10 11 <tr><td><a href="../../../testLibrary/orderProcess/cart/addTheProductToTheCart.html">addTheProductToTheCart</a><  $^{12}$ <tr><td><a href="../../../../testLibrary/orderProcess/cart/closeCart.html">closeCart</a></td></tr> 13 <tr><td><a href="../../../testLibrary/orderProcess/cart/productPageChangesAfterAddProductToCart.html">productPage <tr><td><a href="../../../testLibrary/orderProcess/cart/openCart.html">openCart</a></td></tr>  $44$ <tr><td><a href="../../../../testLibrary/orderProcess/cart/openCheckoutPageFromCart.html">openCheckout</a></td></tr 15  $16$ <tr><td><a href="../../../testLibrary/orderProcess/checkout/step1\_ShoppingCartSetDeliveryUPSNextDay.html">step1\_\$ 17 <tr><td><a href="../../../testLibrary/orderProcess/checkout/step2\_ShippingAddress.html">step2\_ShippingAddress</a> <u>in</u> <tr><td><a href="../../../../testLibrary/orderProcess/checkout/step3 BillingAddressSameAsShipping.html">step3 Pilling

# **Алгоритм действий**

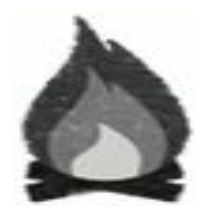

- 1) с Selenium IDE кликать по приложению, снабжая код комментариями.
- 2) Код подправить:
	- добавить дополнительные проверки,
	- вынести что нужно в переменные.
	- 3) Разбить код на логические сущности (методы), сохранить в разных файлах.

# **Алгоритм действий**

- 4) Выносимые файлы положить в разные каталоги по смыслу.
- 5) Из разрозненных файлов собрать тестсьют для проверки отдельного сценария. ■ 6) Запускать тест-сьюты при
	- необходимости, а не всё сразу.

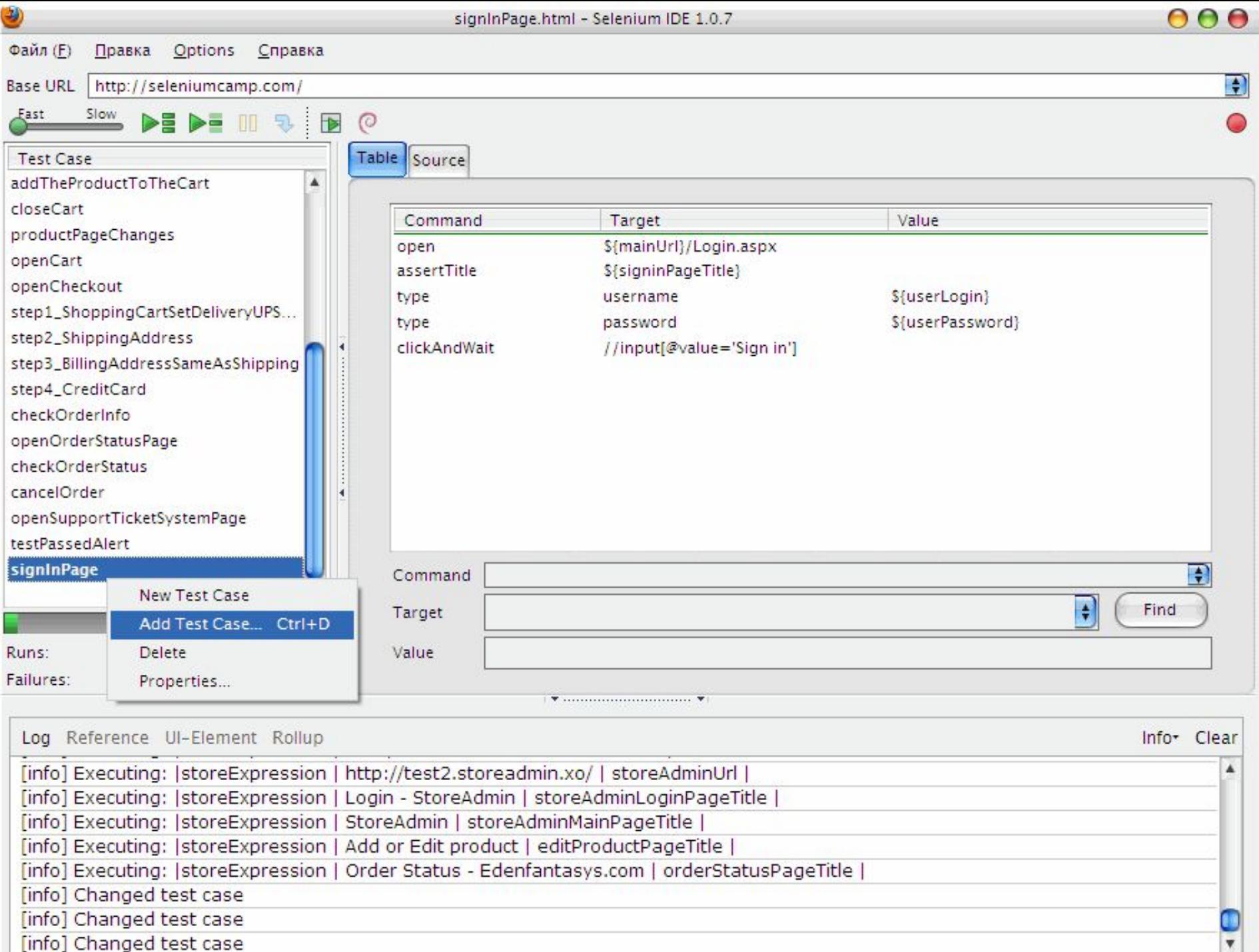

# **Странности**

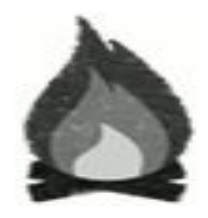

Selenium IDE + Ubuntu only.

## **■ http://seleniumhq.org**

**/Docs**

### **/03\_selenium\_ide.html#writing-a-test-suite**

Test case files should not have to be co-located with the test suite file that invokes them. And on Mac OS and Linux systems, that is indeed the case. However, at the time of this writing, a bug prevents Windows users from being able to place the test cases elsewhere than with the test suite that invokes them.

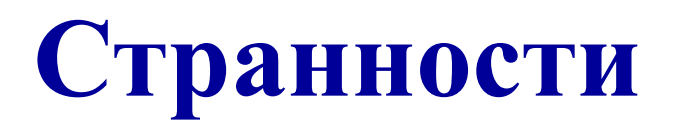

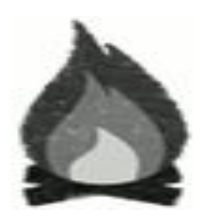

### При сохранении тест-сьюта

### относительные пути:

<a href="../../../../pages/openPage.html">openPage</a>>

### рэндомно превращаются в

<a href="../../../../**../../**pages/openPage.html">openPage</a>

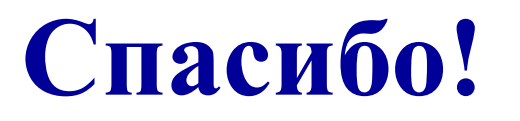

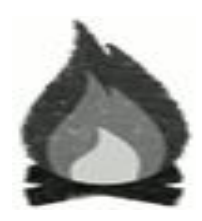

## **Ответы?**

Selenium Camp 2011